# **Archive Creating - Oracle Platform**

## Archive creating on Oracle platform

A dialog window used for a creating of archive will be opened after you right-click on existing application and choose an item **New Archive** from pop up menu. After that, select **Oracle platform** in dialog box [Select platform](https://doc.ipesoft.com/display/D2DOCV11EN/Archive+Configuration).

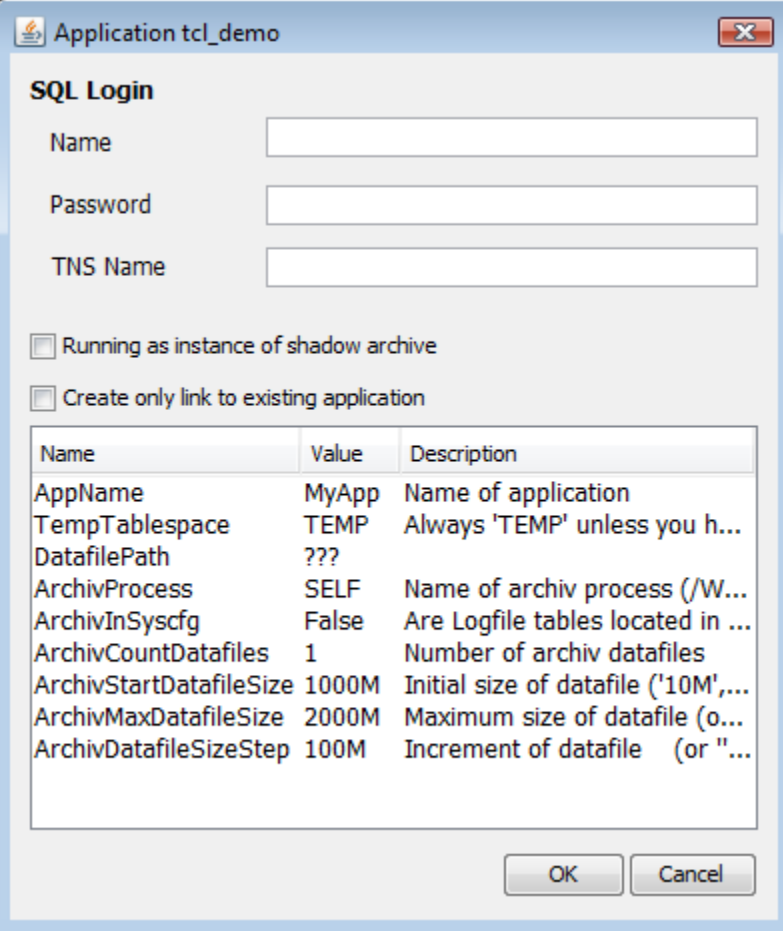

#### **Name**

User name who has SYSDBA rights.

#### **Password**

User password.

#### **TNS Name**

TNS (Transparent Network Substrate, see the description of the file tnsnames.ora in the Oracle documentation) of database, the archive tablespace is included in it.

#### **Running as instance of shadow archive**

If it is checked, process D2Start will not restart the database server of this archive when process [D2000 Server](https://doc.ipesoft.com/display/D2DOCV11EN/D2000+Server) is restarted. It is recommended to use this option for D2000 redundant systems if shadow archives are configured in the devices where [D2000 Server](https://doc.ipesoft.com/display/D2DOCV11EN/D2000+Server) runs. It ensures to avoid the interruption of connection with database server. The database server of archive must be different from database server of process [D2000 Server](https://doc.ipesoft.com/display/D2DOCV11EN/D2000+Server).

### **Crate only link to existing application**

If the option is checked off the scripts to create Oracle archive will not be activated. Only archive node for Oracle archive will be created. This method of Oracle archive creating is usable when Oracle archive already exists and it is necessary to connect to it.

#### **Parameters list**

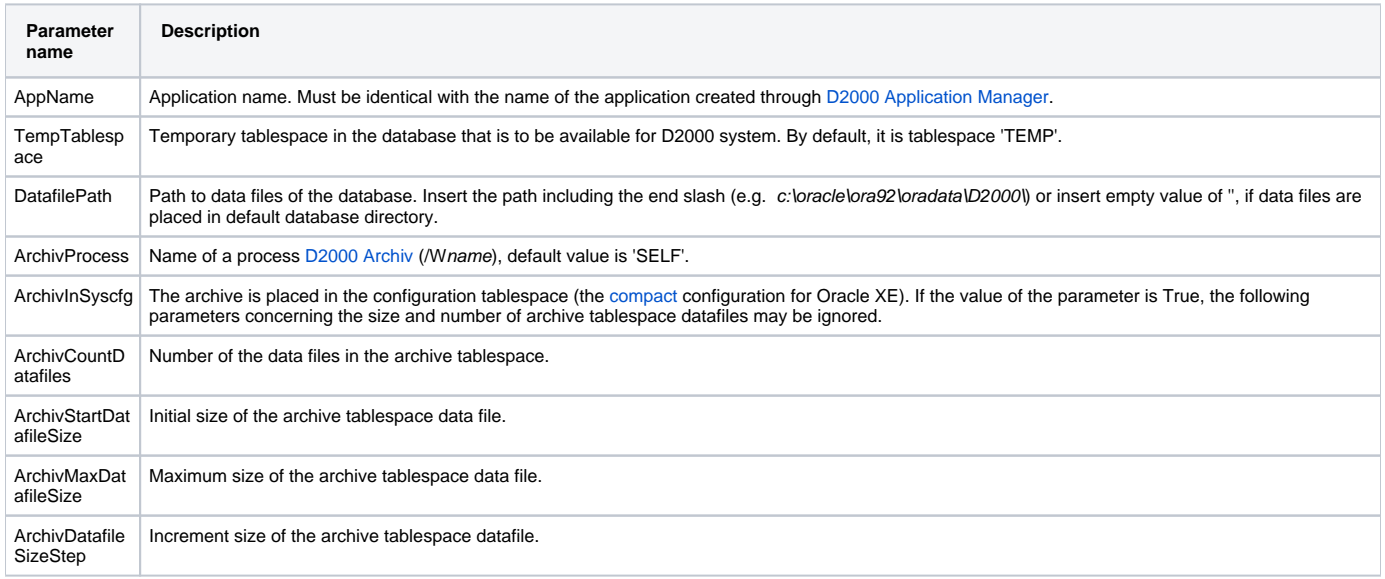

**Note**: Sizes and increment size of data files must be defined in MB, e.g. '5M', '1000M'.

Values of parameters are loaded from [script.](https://doc.ipesoft.com/display/D2DOCV11EN/Scripts) If there are no scripts the name of application and archive is being loaded to the list of parameters.

**Note:** Parameters AppName, TempTablespace and DatafilePath are loaded from application parameters during the creating of the archive. Change of AppName parameter is disable.

Another parameters of archive displayed in list can change only during the configuration of new archive. It is not allowed to change the list of parameters during modification of existing archive.

Archive creating on Oracle platform is ensured by [Oracle scripts starting.](https://doc.ipesoft.com/display/D2DOCV11EN/Scripts)

#### **If the archive database is in Oracle database, then:**

- temporary insert the parameter [/N](https://doc.ipesoft.com/pages/viewpage.action?pageId=3444808#StartParameters(Processes)-/n) into parameter of application [Path to executable](https://doc.ipesoft.com/display/D2DOCV11EN/Application+Configuration#ApplicationConfiguration-path) (starting just the process [D2000 Server](https://doc.ipesoft.com/display/D2DOCV11EN/D2000+Server) without other processes)
- run the application
- using the process [D2000 CNF](https://doc.ipesoft.com/display/D2DOCV11EN/On-line+System+Configuration+-+D2000+CNF) open the process SELF.ARC and change the parameter **Path** from the value of ARCHIV.EXE to ARCHIV\_ORA. EXE in the tab [Parameters](https://doc.ipesoft.com/pages/viewpage.action?pageId=3444803#ConfigurationDialogBox(D2000/Processes)-parametre)
- remove [/N](https://doc.ipesoft.com/pages/viewpage.action?pageId=3444808#StartParameters(Processes)-/n) from application parameter [Path to executable](https://doc.ipesoft.com/display/D2DOCV11EN/Application+Configuration#ApplicationConfiguration-path).

#### **Related pages:**

[Management of D2000 system applications](https://doc.ipesoft.com/display/D2DOCV11EN/Application+Management) [Archive configuration](https://doc.ipesoft.com/display/D2DOCV11EN/Archive+Configuration) [Scripts for Oracle platform](https://doc.ipesoft.com/display/D2DOCV11EN/Scripts) [Parameters for archive](https://doc.ipesoft.com/display/D2DOCV11EN/Parameters+for+Archive)